#### 國泰綜合醫院護理部

#### 護生實習訓練**(**系統操作**)**說明

#### 一、學生到院前準備**-**老師於學生到院前至護理部辦理**/**繳交

1.學生餐費(確認葷/素食或不訂餐):依實習天數計費(20元/份/天/人,請學生自備環保筷), 實習第一天會統一收取,請自備零錢

2.辦理登記實習單位更衣櫃,鑰匙請於實習結束當日退還護理部 (更衣櫃請勿置放貴重物品)

#### 二、實習第一天報到流程

1.報到時間及地點:實習第一天早上八點到本館 1 樓服務台報到,若為整批有院內實習老師 帶的實習同學,則以帶實習老師交代的時間地點為主。

2.服裝儀容:依感控管理原則,請著便服戴口罩進入醫院後,先更換實習服並配帶名牌。 3.請攜帶學校實習計畫及相關作業格式,供單位護理長或護理臨床教師參考。

#### 三、實習前準備課程**-**實習第一天需完成

1.實習前準備課程前後測-確認學生成績(後測分數須高於 80 分以上)

- 2.護理部翻轉學習專區介紹及操作
- 3.教育評量系統(EDU)介紹及操作
- 4 自學「實習準備訓練課程」
- 5.安全針具操作與說明(護理部提供必要教具)
- 6. Moodle 教學平台操作與說明
- 6.完成實習前準備課程滿意度調查

#### 四、實習中**-**教育評量系統操作**/**實習目標評值是否需要補正教學

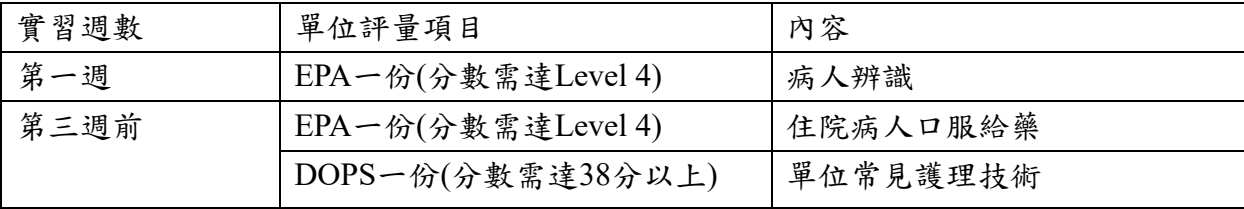

#### 五、實習結束當週**-**實習目標總評值

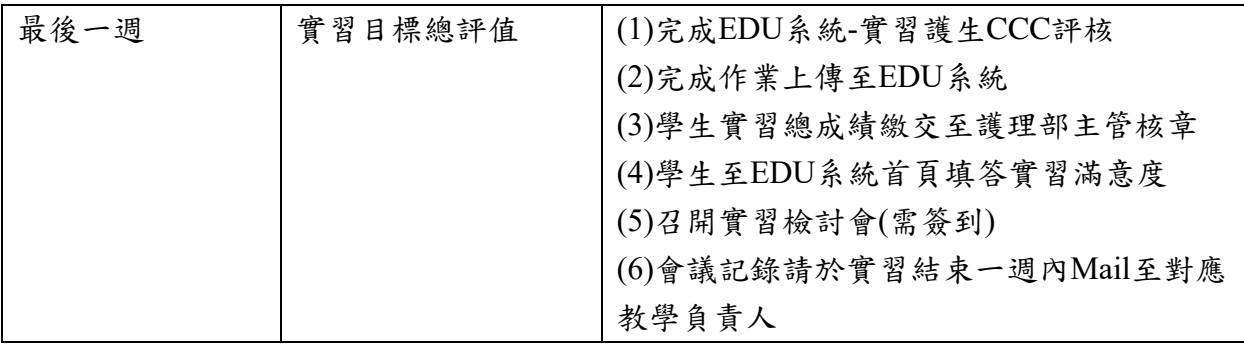

#### 六、實習結束當天**-**繳交與歸還

1.更衣櫃鑰匙

2.簽到單回傳給對應教學負責人

3.學生實習總成績繳交至護理部主管核章

#### 七、實習聯絡窗口

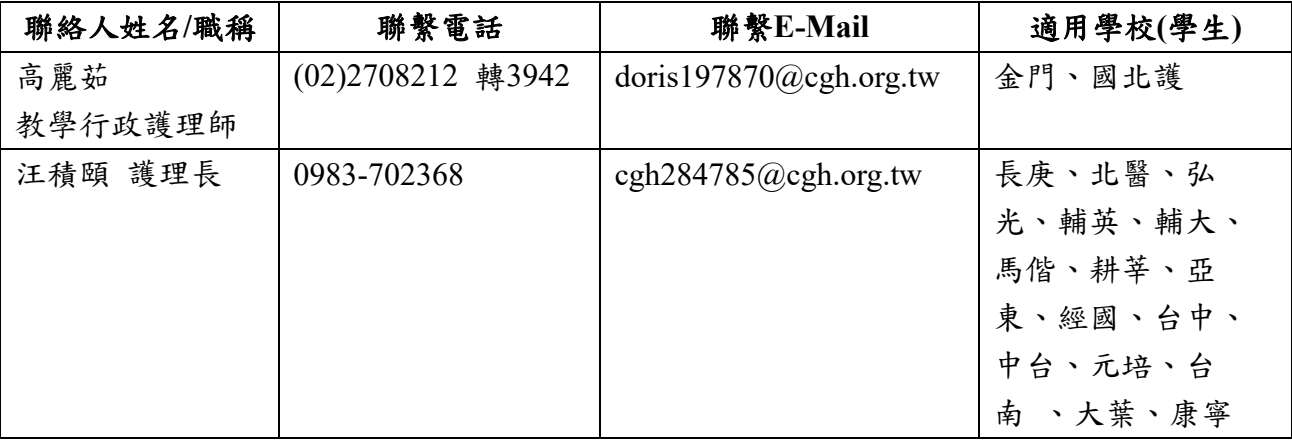

#### 八、實習學生帳號密碼總整理

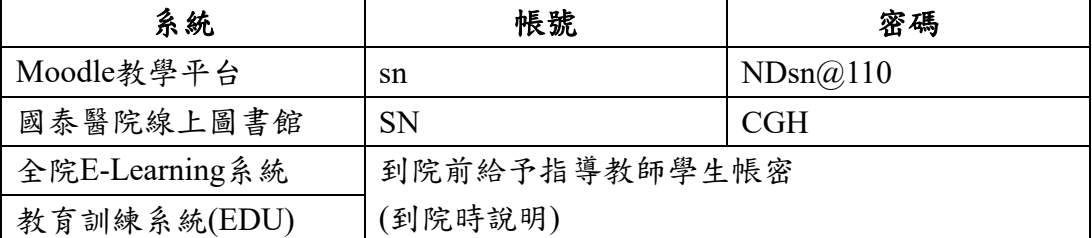

### 九、院內線上系統項目及頁碼

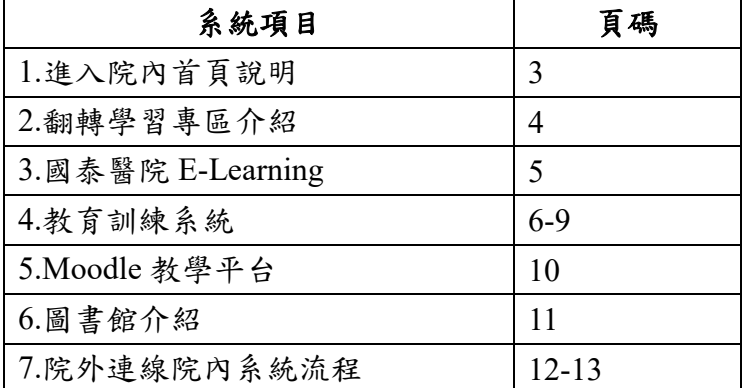

#### 十、疫情期間相關注意事項

1.院內提供防疫相關物資(口罩/面罩/隔離衣..等),請確實遵守洗手五時機、正確配戴口罩(於 實習日,單位每日提供口罩,請主動向索取)

2.若有身體不適或發燒情形,必須登入量測體溫結果,若有疫情相關問題需報告主管/指導老 師(登入 EDU 紀錄)

- 1. 進入院內首頁(cghweb)往下拉選→各組織單位
- 2. 點翻轉學習專區→護理部

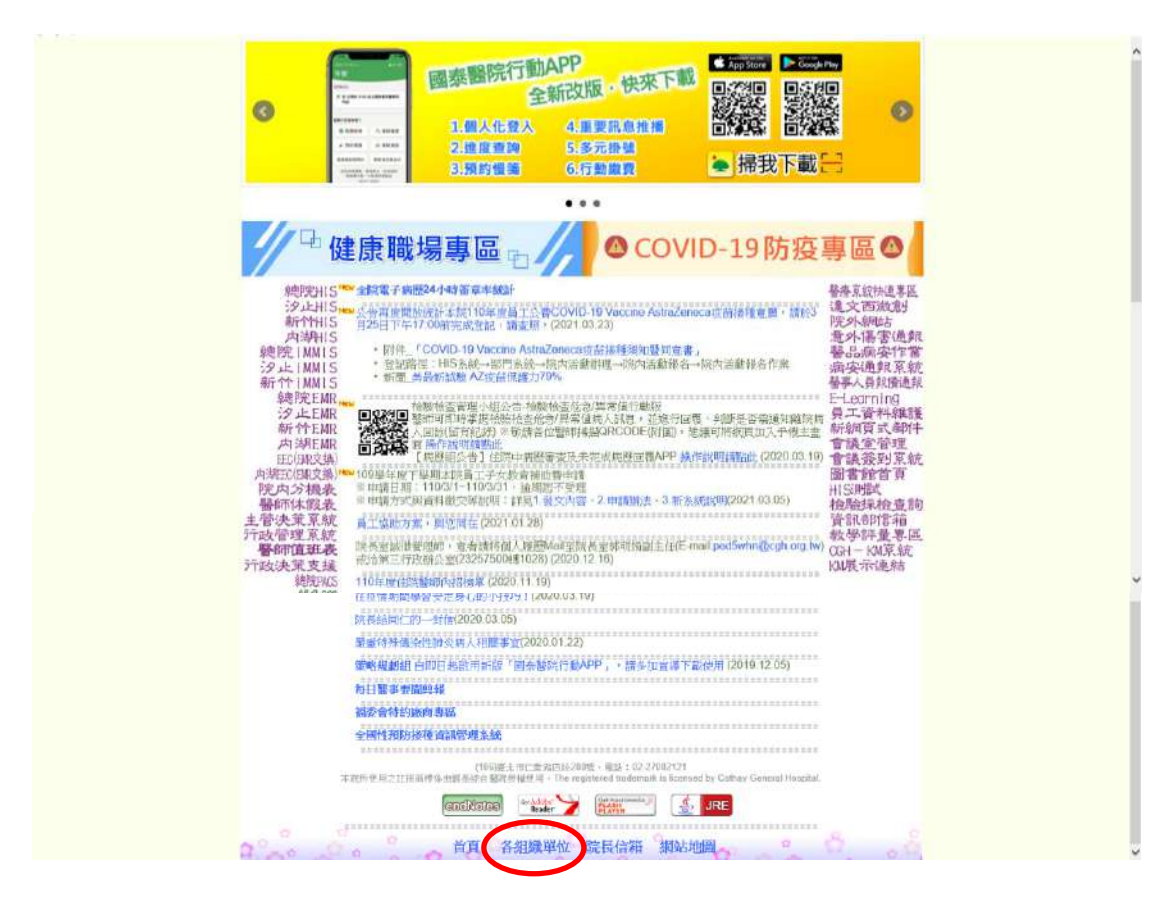

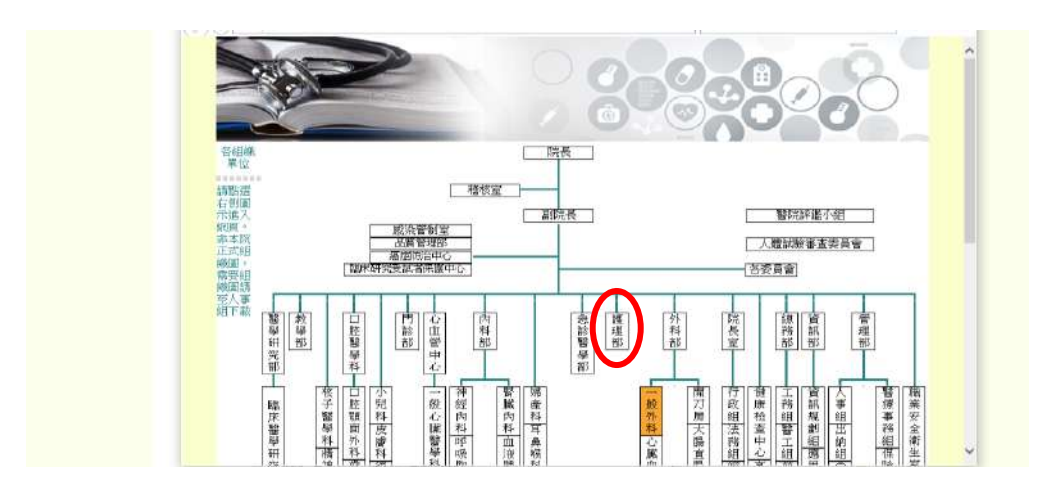

# 一、翻轉學習專區介紹

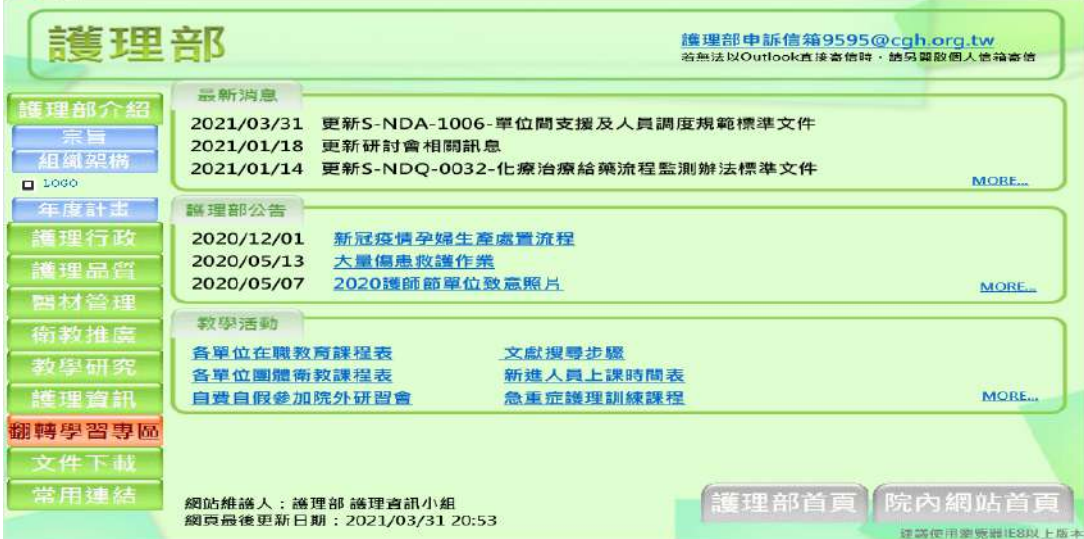

1. 請瀏覽 SDM 衛教專區/主動學習專區/護理實習生

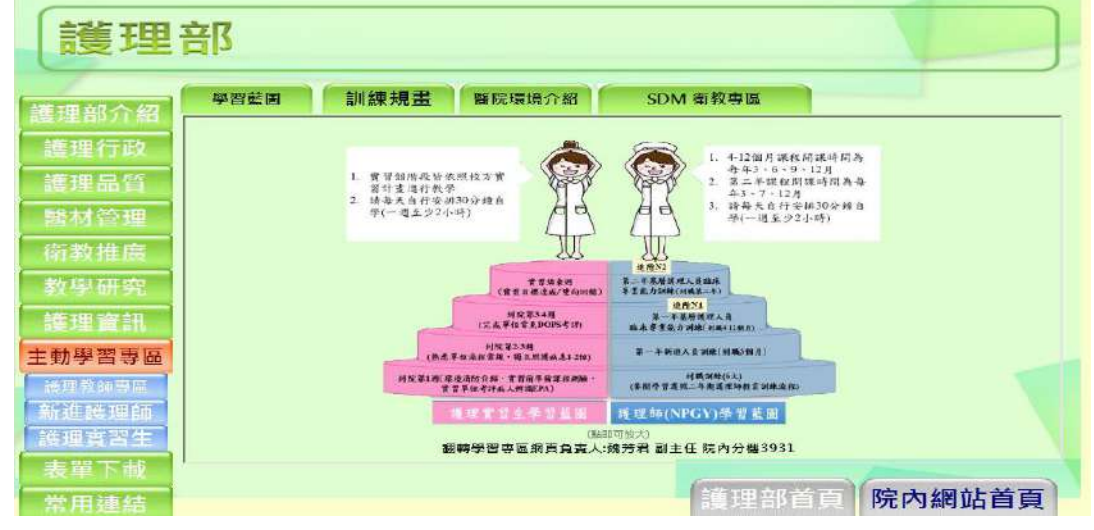

# 3.SDM 衛教專區(COVID-19 公告專區)→請觀看此頁面**(**正確洗手**/**正確戴口罩**)**

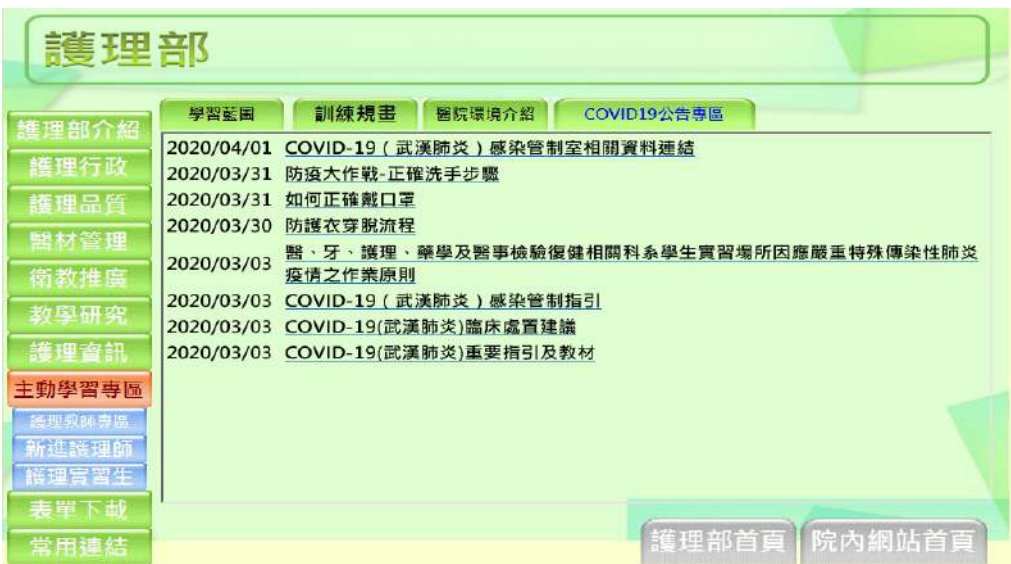

# 二、國泰醫院 **E-Learning (**請用 **IE** 瀏覽器觀看**)**

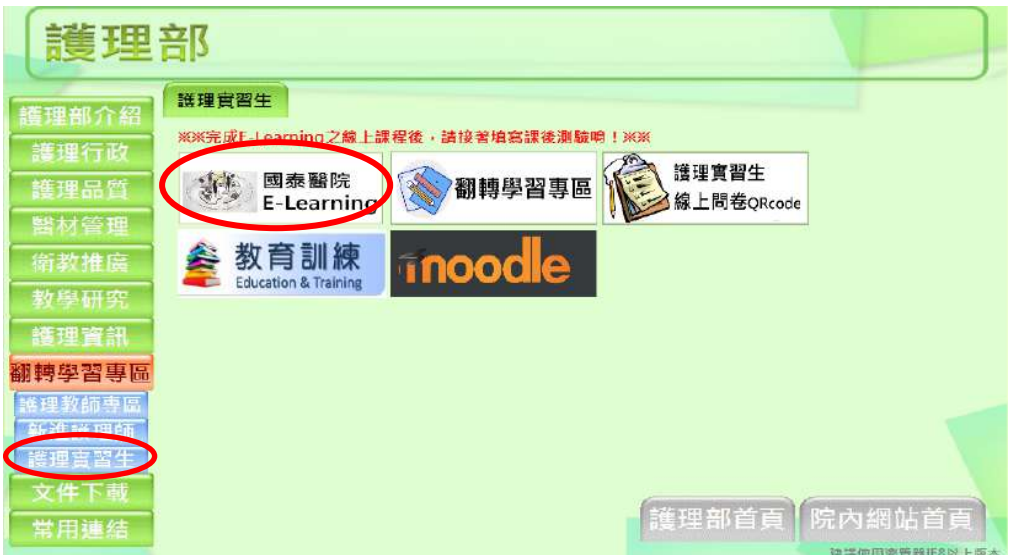

1.輸入帳號密碼(帳密實習前或當日告知) ,院內有此資源,學生可自由登入觀看瀏覽

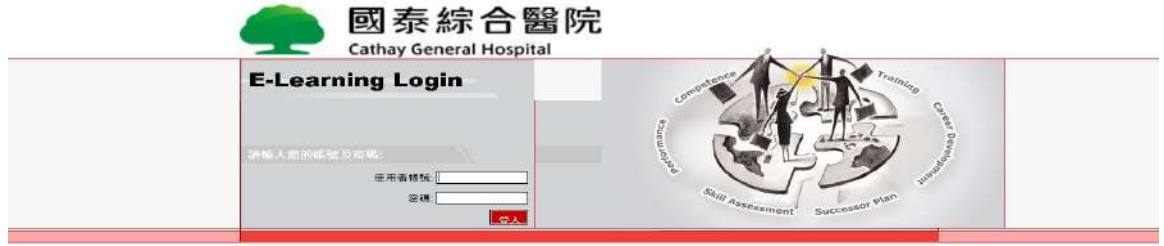

# 三、教育訓練**(EDU)**系統

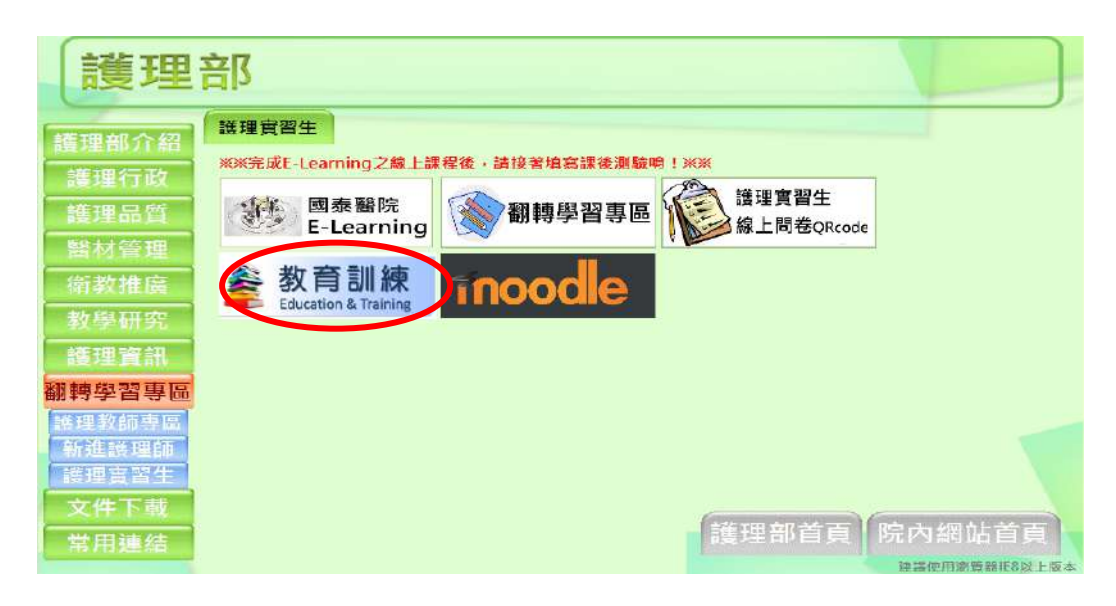

# 1.登入教育訓練系統完成評量項目 (用 google chrome 瀏覽器)

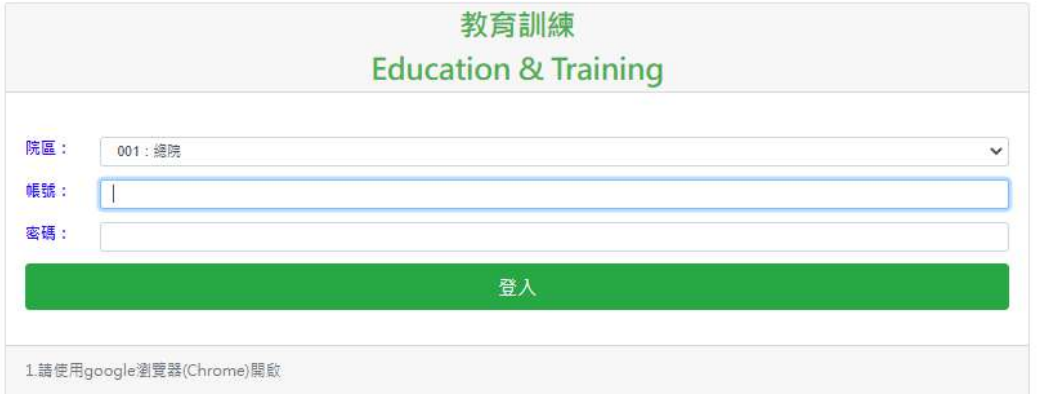

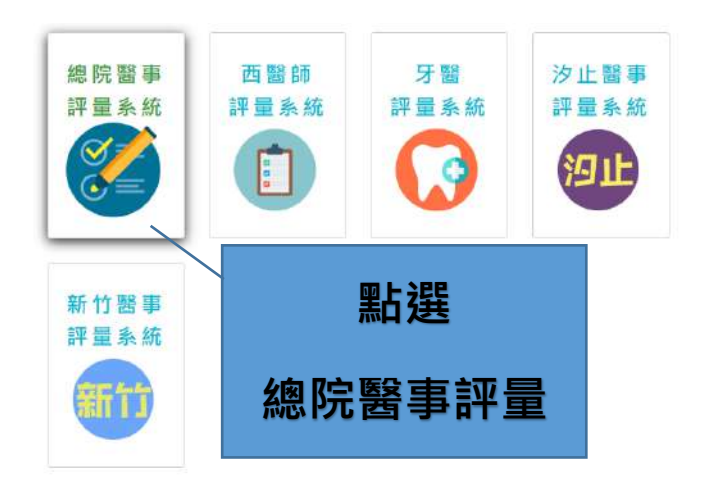

# 2.修改基本資料

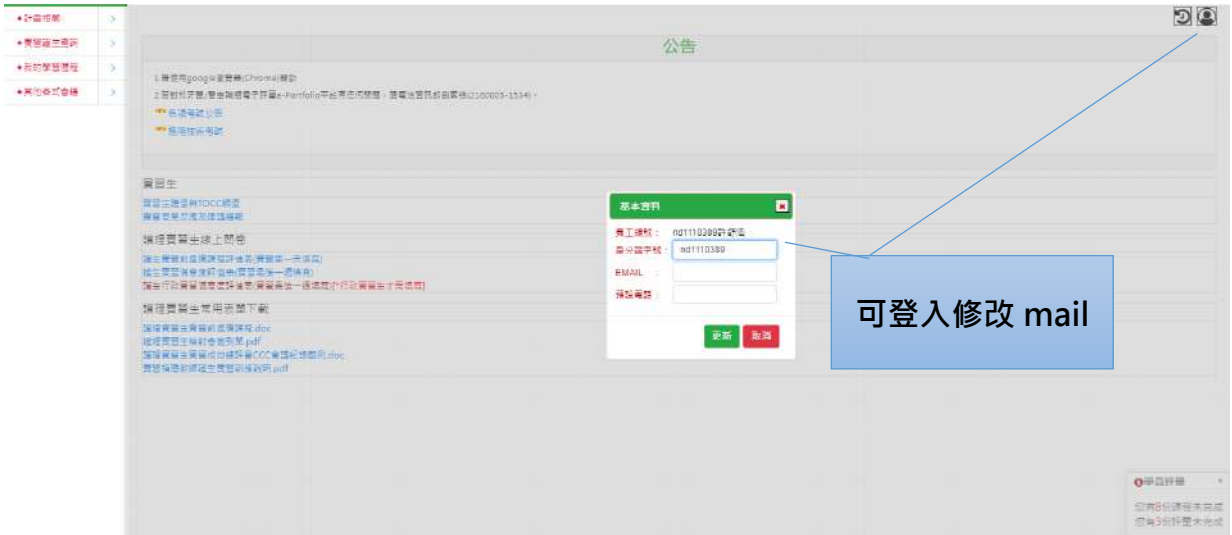

#### 3. 首頁介面說明

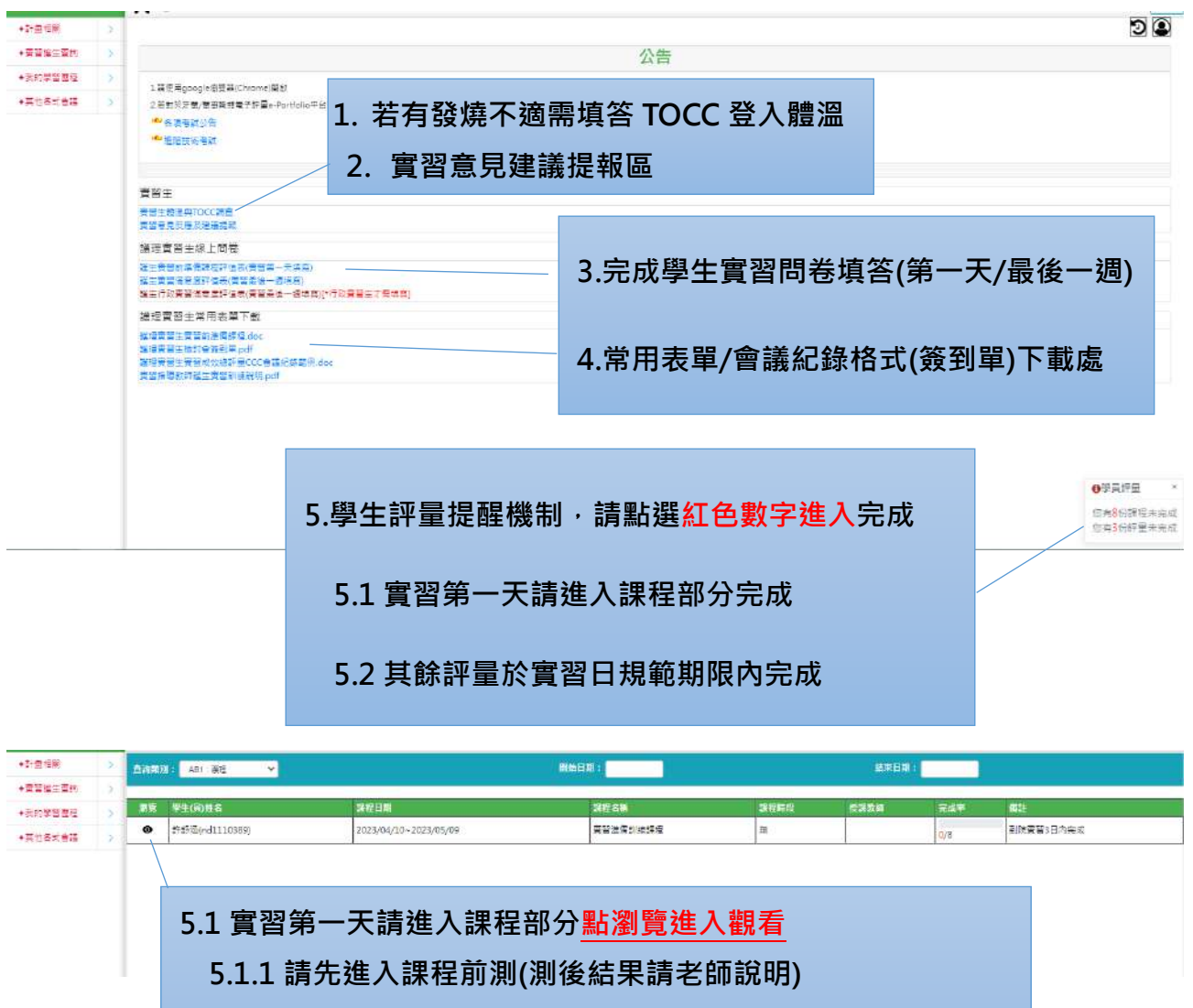

**5.1.2 觀看 6 堂實習前準備課程**

**5.1.3.後測(成績應 80 分以上),若未達,請輔導測至通過為止**

#### 4.DOPS/EPA 評量  $+84000$ **Mar 3656 AR: 2500V** ESKE - 21 V · 評量表名編 評圖狀象 - 請理長誘動 -**地域評量日÷ 受刑**  $=$  HDA 单生就算查找  $\bullet$   $\prime$   $\times$   $57.57$ F-NDE-0118-EPA-正確病人非當 受好者好最者未填写 提長未直核 容得未来病 DOPS/ER 作業 東部協会のの **點瀏覽** 選生能に勤務時にま 確生行政費替記<del>検索</del> **1.EPA 請於實習第一週完成(必須達到 LEVEL 4)** IPPC数學紀錄表 +分的望望程度 **2.DOPS 一項請於實習第 2-3 週內完成(必須達到 38 分以上)** Qem +#### **點新增評量新增 DOPS 評量項目 3.點瀏覽進入完成評量** 行動機 **FO. ED** -RUSSER  $-72x$ **Attress** FINDS CLOTHA STRIKA HR **HIGHER-VA NAHIL**  $-100 + 1$ sonawag  $\frac{1}{2}$ marco TG. 16899 REBARVE sackegen 부도<br>선물로  $rac{1}{100}$ **INCRECAN RANGE**<br>Filipina<br>Hilalah<br>Hilalah +nowweg  $R1.4$ **評量類別及變更顯示請維持系統原設定HPSOBRANE HAIRDIT**  $\overline{u}$  $\mathbf{R}$  is  $\mathbf{R}$  , and  $\mathbf{R}$ 49 | 43 p.v

#### 5.學生作業繳交

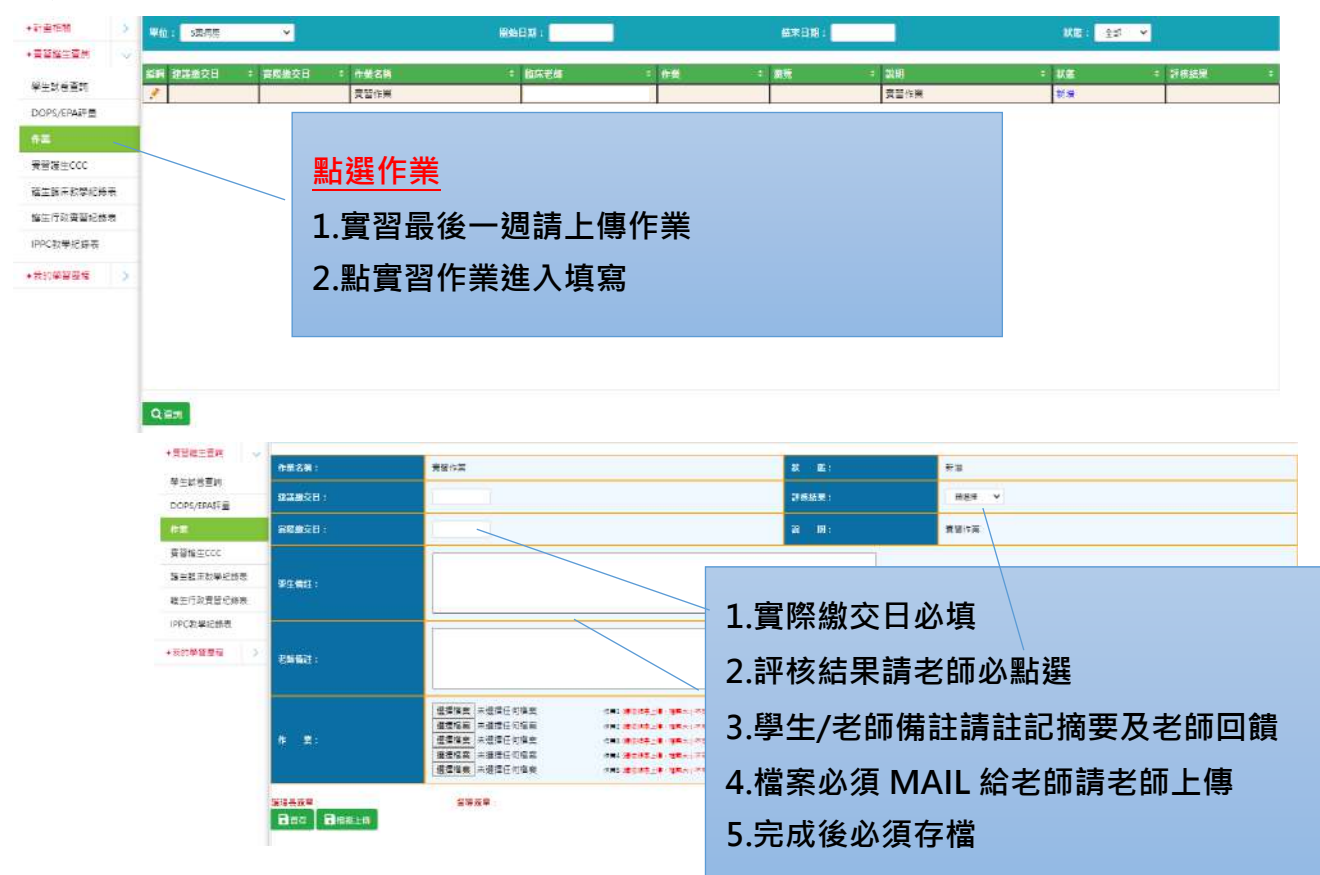

6.實習護生 CCC 請於實習最後一週完成

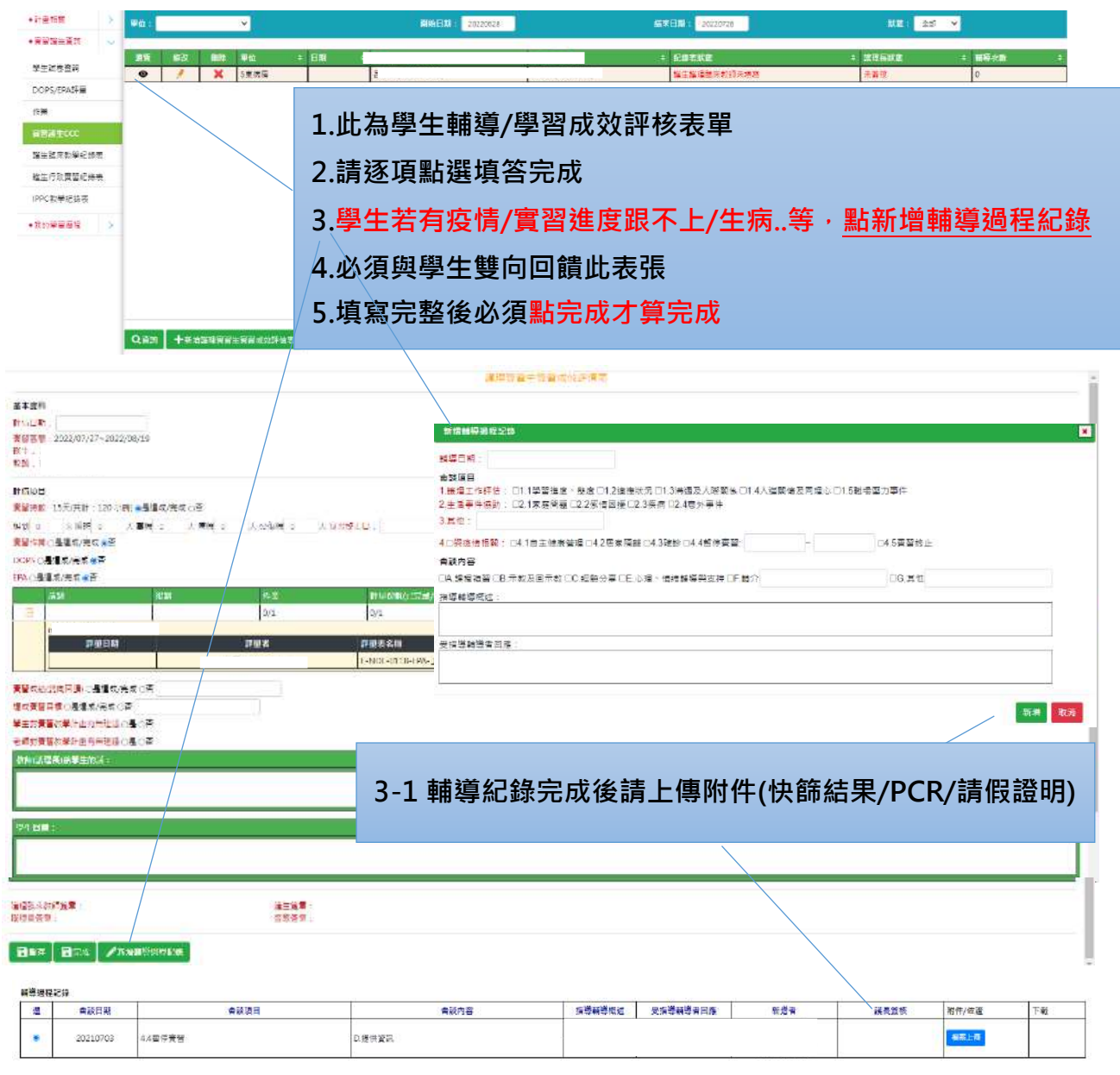

# 8.我的學習歷程

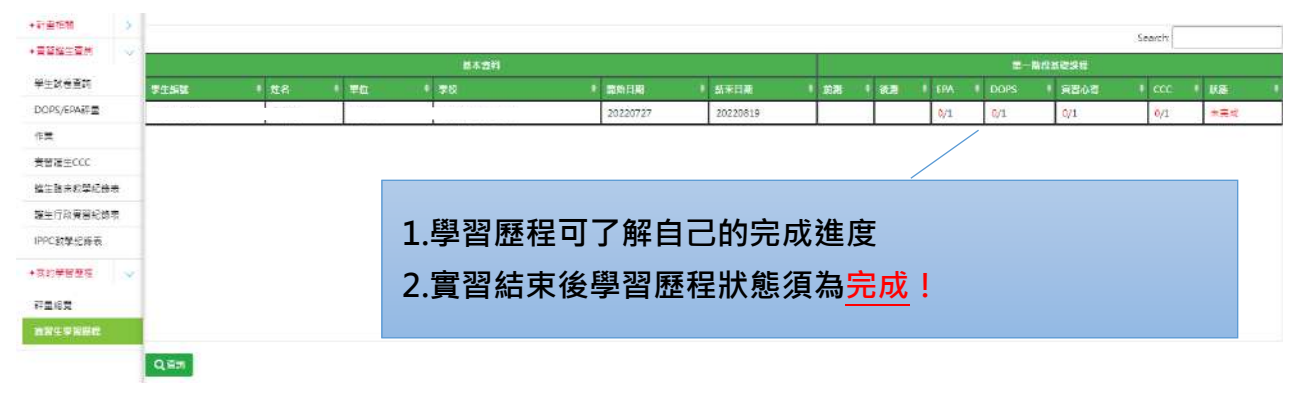

四、**Moodle**教學平台**→**登入帳號:**sn**、密碼:NDsn@110

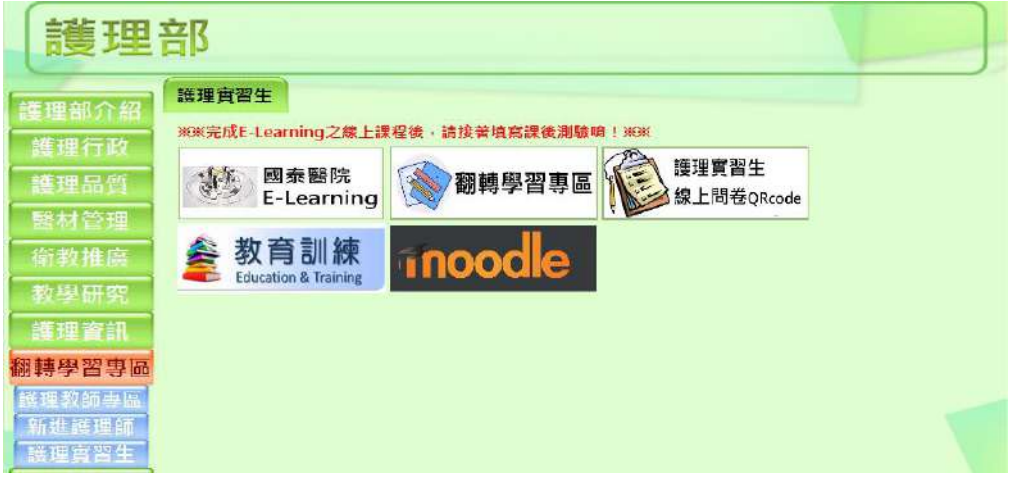

# 1.醫事職類專區

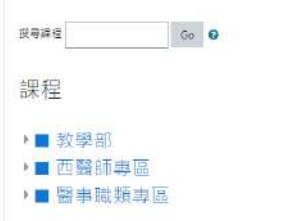

# 2. 選護理部**→**護理實習生

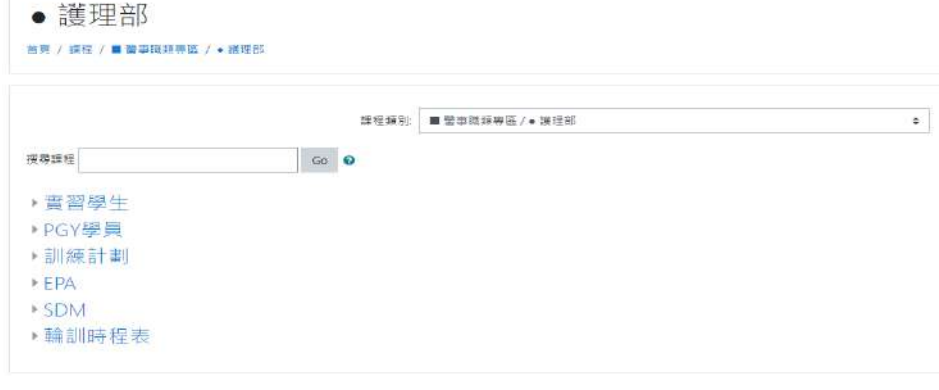

# 3.進入學習頁面

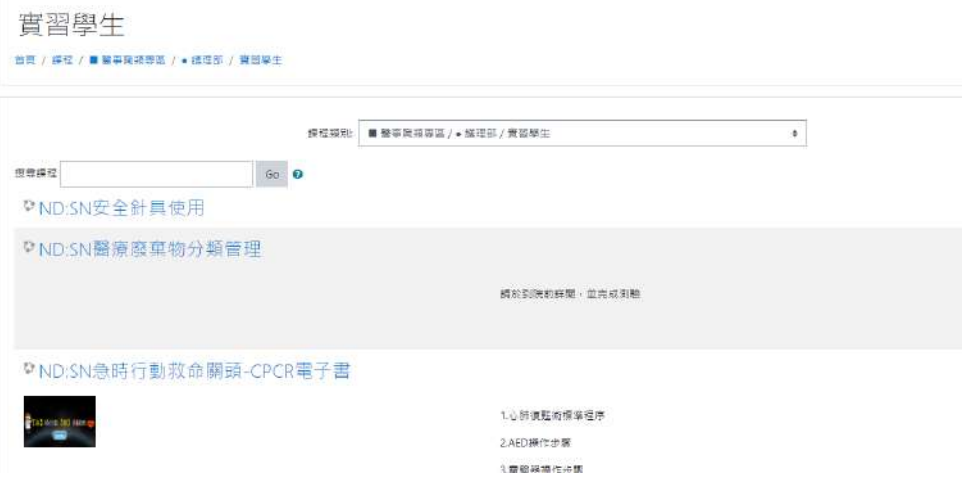

# 五、圖書館介紹登入帳號:SN、密碼:CGH

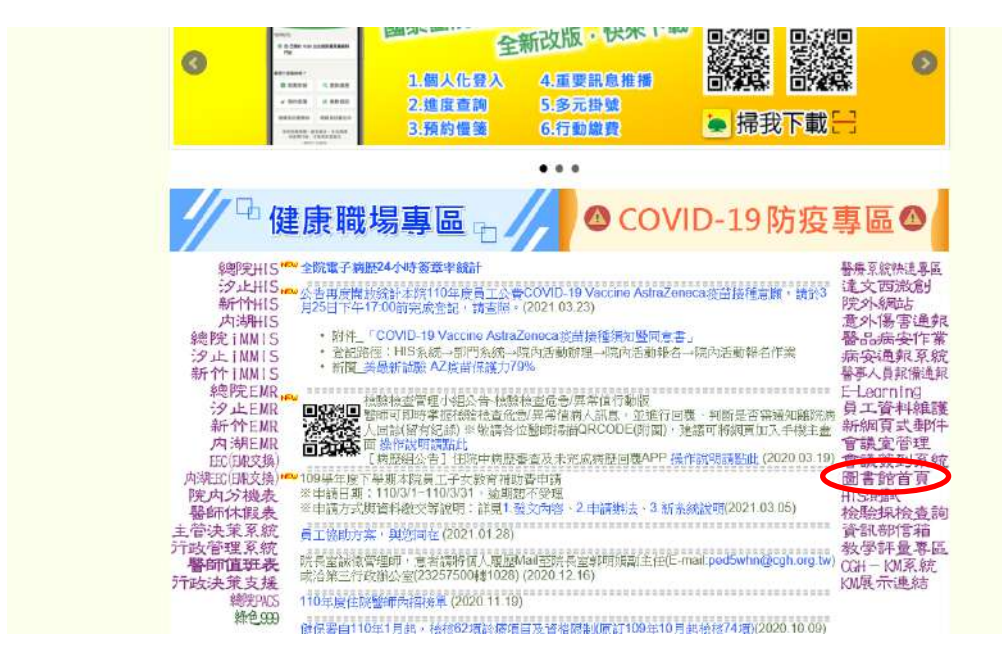

1.點選欲搜尋之資料庫**→**登入帳號:SN 密碼:CGH

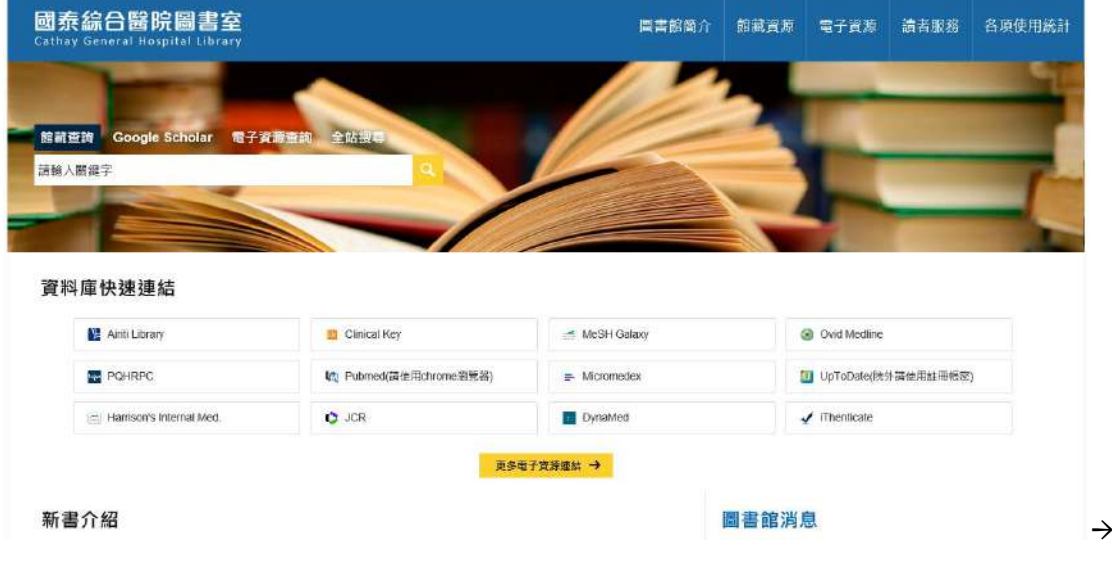

# 六、院外登入院內系統流程**(**建議使用電腦**)**

# **1.**手機**/**電腦下載程式**(vmware horizon client)**

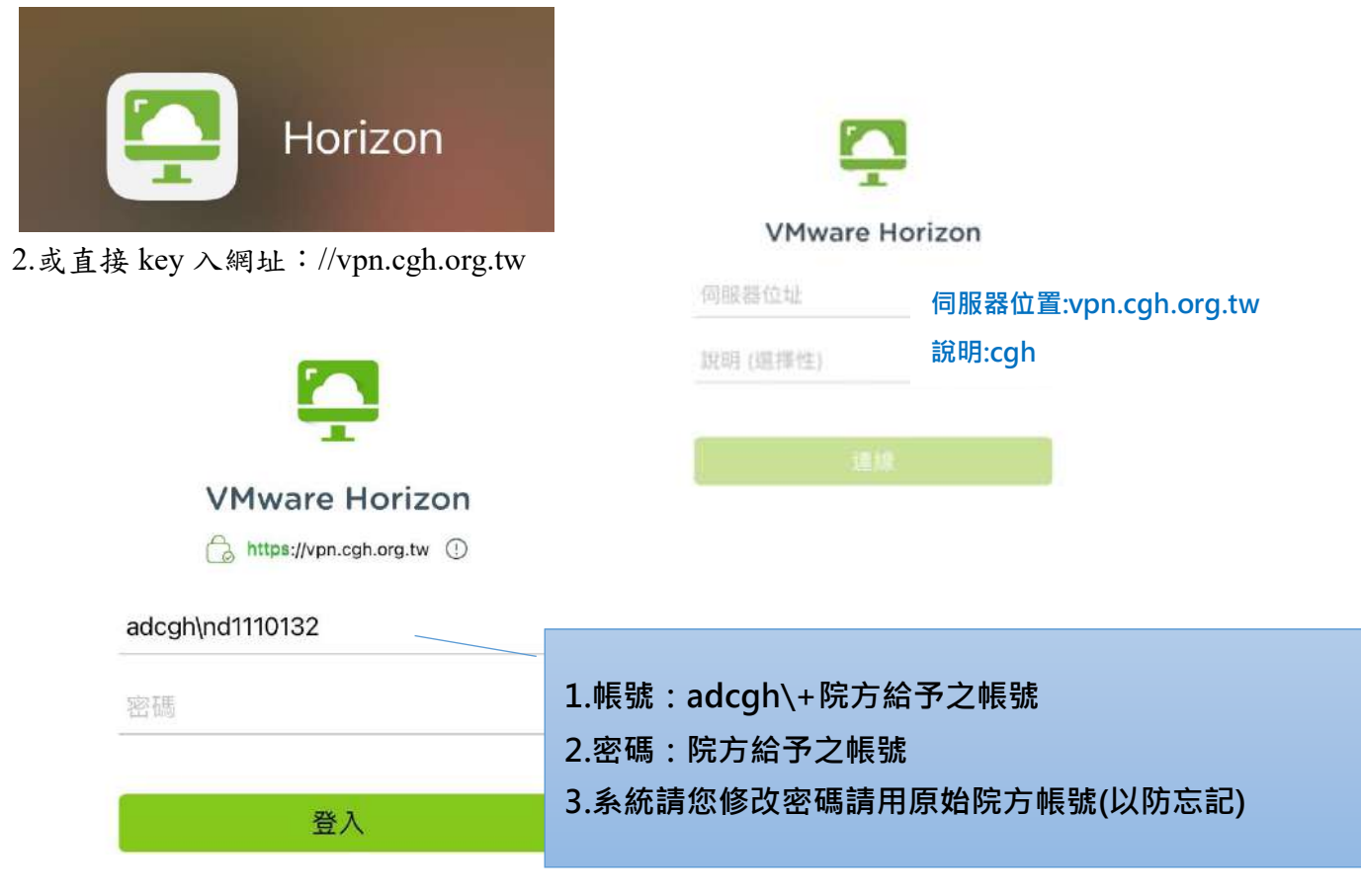

# 目前的連線  $\rightarrow$ **O** Google Chrome 可用的應用程式  $\rightarrow$ **●全院eLearning系統 1.帳號:院方給予之帳號 2.密碼:院方給予之帳號** ◎ 教學評量專區 ◎ 護理師線上學習系統

# 3.登入後即可觀看

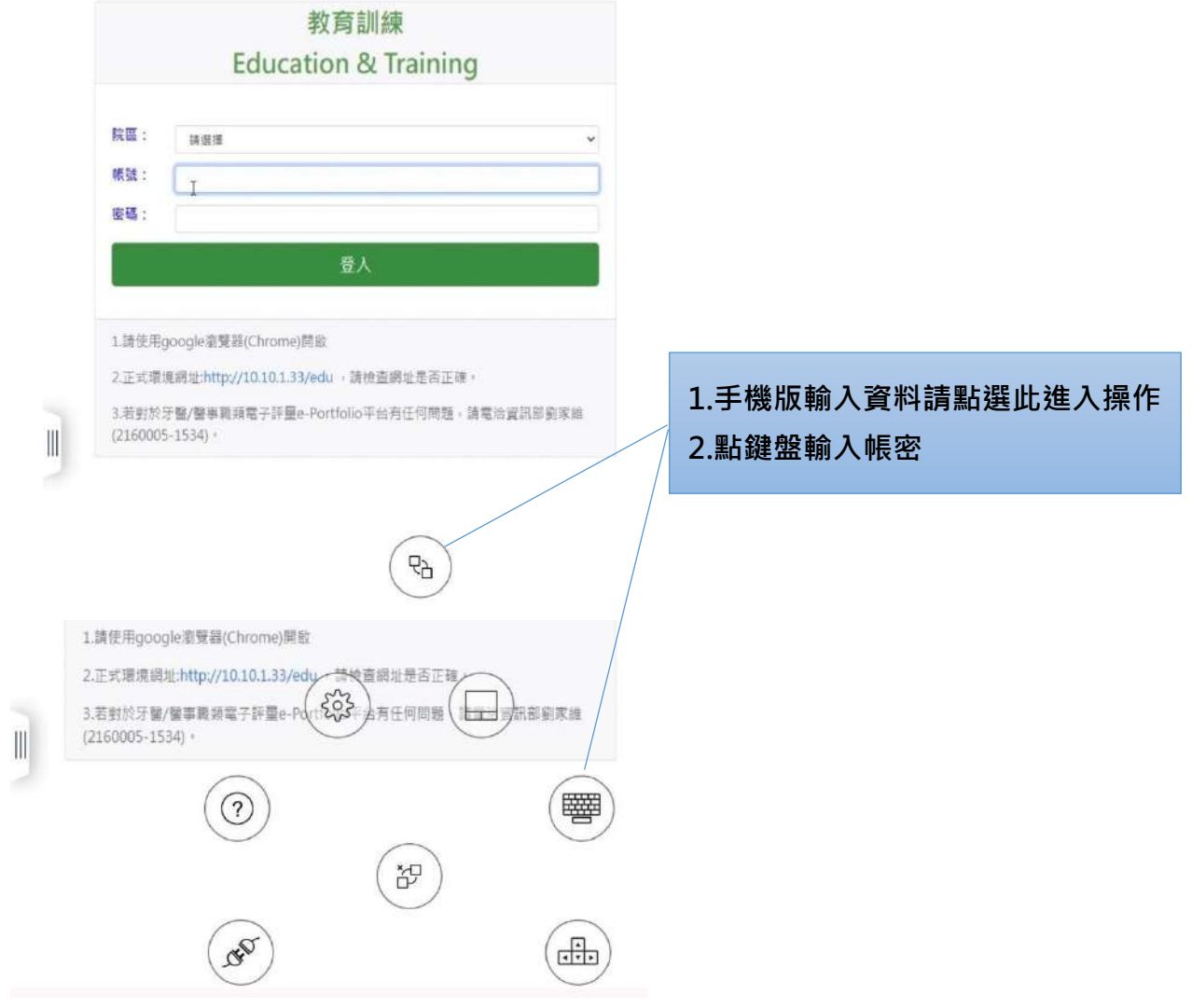